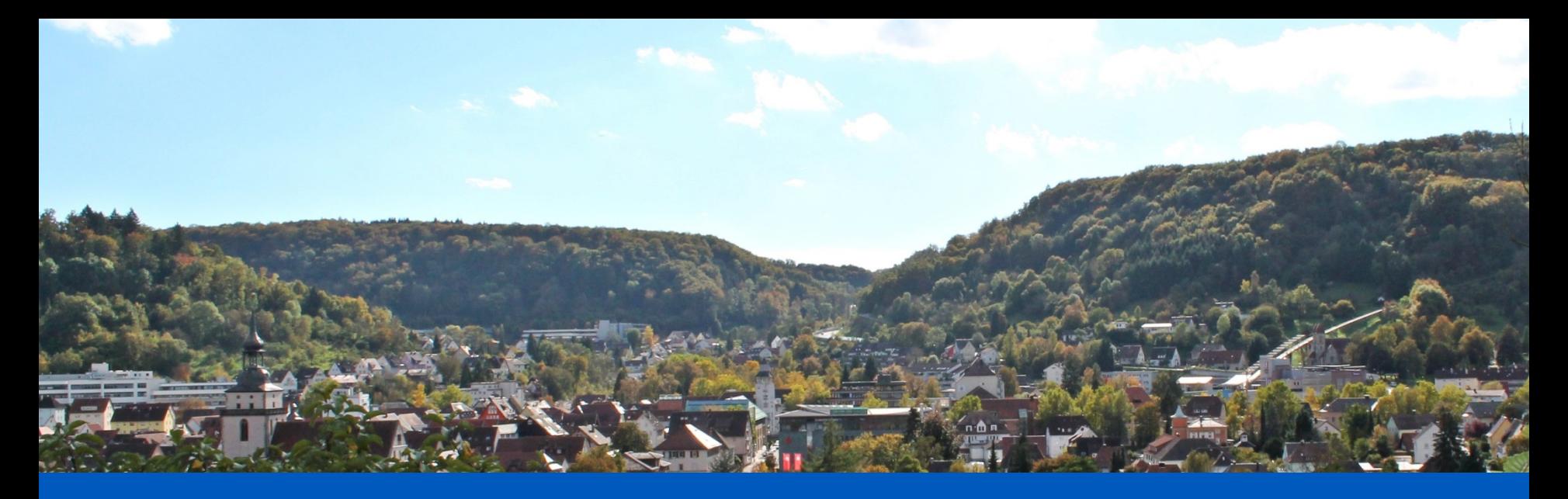

## Leitfaden

### Eintrag von Veranstaltungen auf die Homepage

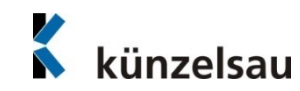

### Voraussetzungen

Jeder Verein/jede Organisation kann seine Veranstaltungen in den Veranstaltungskalender der Homepage ohne Zugang eintragen. Bitte beachten Sie, dass die bestehenden Zugänge der alten Homepage nicht mehr gültig sind und ab sofort Veranstaltungen ohne einen Zugang eingetragen werden können.

Außerdem dürfen nur Veranstaltungen in Künzelsau im Veranstaltungskalender erfasst werden.

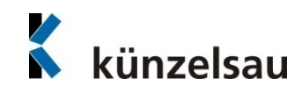

### Vorgehensweise

Zunächst über den Reiter "Freizeit und Kultur" die Rubrik "Veranstaltungen" öffnen. Im linken Bereich unter "Veranstaltung eintragen/ändern" kann die Veranstaltung erfasst werden.

Auf der Zwischenseite "Neuen Eintrag erfassen" anklicken.

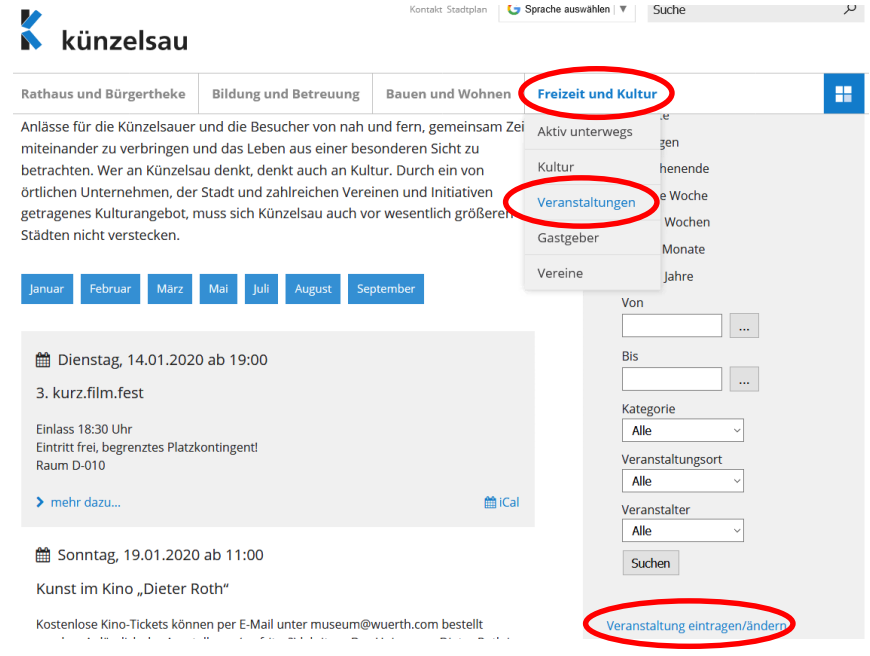

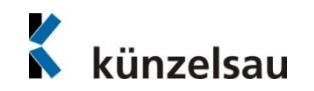

### Vorgehensweise

Nun erscheint die Maske, über die die Veranstaltung eingetragen werden kann. Die mit \*gekennzeichneten Felder sind Pflichtfelder. Beim Feld "Kategorien" können mit "Strg" mehrere Kategorien ausgewählt werden. Veranstalter und Veranstaltungsort können nicht manuell erfasst werden (s. Seite 6 und 7).

#### **Veranstaltung**

Bezeichnung\*  $Van*$ **Bis** Uhrzeit

Kategorien

Veranstalter

Veranstaltungsort

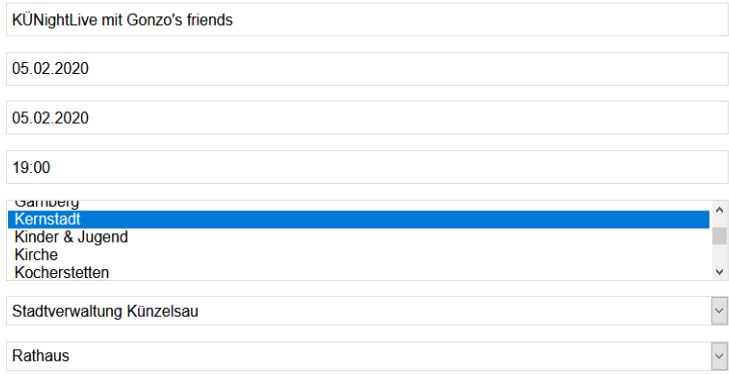

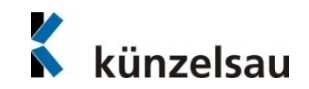

### Vorgehensweise

Das Feld Kurzbeschreibung eignet sich für eine kurze Veranstaltungsbeschreibung und Informationen zum Ansprechpartner und zu den Preisen. Diese Information wird auf der Übersichtsseite der Veranstaltungen angezeigt.

Das Feld Beschreibung eignet sich für eine längere inhaltliche Beschreibung zur Veranstaltung. Diese Information wird nur bei der Veranstaltung selbst angezeigt, nicht jedoch auf der Übersichtsseite.

#### Kurzbeschreibung

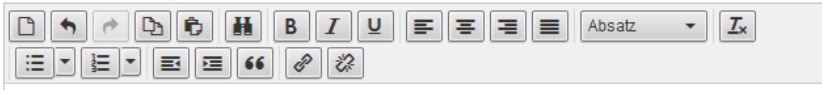

Beginn: 19.30 Uhr | Einlass Stadthalle: 18.30 Uhr | Einlass Saal ca. 19.00 Uhr | Nachgespräch nach der Auführung | Eintritt: 14,- Euro (ermäßigt 9,- Euro) | Schulkassen 3,- Euro I Veranstaltungsort: Stadthalle Künzelsau

#### Powered by TinyMCE

#### Beschreibung

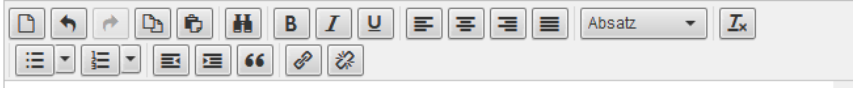

Der Gelehrte Doktor Heinrich Faust steht vor den Trümmern seiner Existenz. Sein Leben lang hat er gesucht und geforscht und muss nun erkennen, "dass wir nichts wissen können." Auf einem Spaziergang folgt ihm ein schwarzer Pudel, der sich als Mephistopheles entpuppt. Er verspricht, dem Verzweifelten zu neuem Lebensglück zu verbelfen, im Gegenzug verlangt er die Seele des Doktors: Die beiden schließen einen

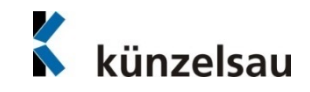

### Vorgehensweise

Sollten Sie als Veranstalter noch nicht hinterlegt sein, senden Sie bitte an Laura Asum (E-Mail [laura.asum@kuenzelsau.de](mailto:laura.asum@kuenzelsau.de)) oder Nicole Okel [\(nicole.okel@kuenzelsau.de\)](mailto:helen.buehler@kuenzelsau.de) eine E-Mail mit folgenden Angaben:

- Bezeichnung
- $\overline{\phantom{a}}$ Adresse
- Ansprechpartner (Name, Telefon, Fax und E-Mail)
- ggf. Link zur Homepage
- ggf. kurze Beschreibung zum Veranstalter

Wir werden Sie anschließend per E-Mail darüber informieren, sobald Sie als Veranstalter erfasst sind.

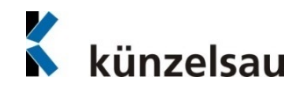

### Vorgehensweise

Sollte ein Veranstaltungsort noch nicht hinterlegt sein, senden Sie bitte an Laura Asum (E-Mail [laura.asum@kuenzelsau.de\)](mailto:laura.asum@kuenzelsau.de) oder Nicole Okel ([nicole.okel@kuenzelsau.de](mailto:helen.buehler@kuenzelsau.de)) eine E-Mail mit folgenden Angaben:

- Bezeichnung
- $\overline{\phantom{a}}$ Adresse
- ggf. Ansprechpartner (Name, Telefon, Fax und E-Mail)
- ggf. Link zur Homepage

Wir werden Sie anschließend per E-Mail darüber informieren, sobald der Veranstaltungsort erfasst ist.

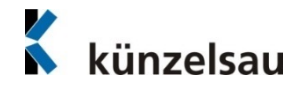

## Vorgehensweise

Unter Homepage/Link kann die Website des Veranstalters/der Veranstaltung für weitere Informationen eingefügt werden. Außerdem kann ein vorhandener Flyer oder ein Plakat als JPG-Datei angehängt werden.

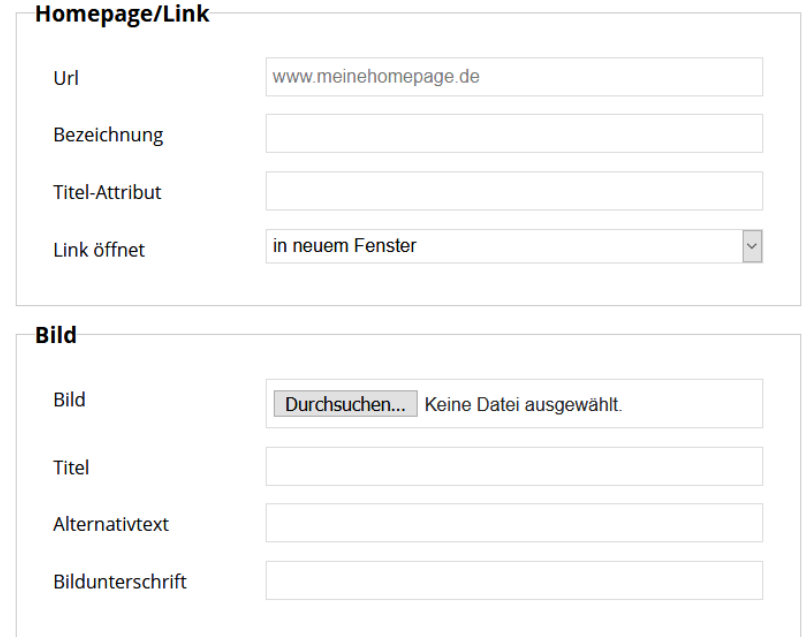

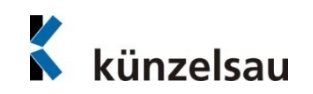

### Vorgehensweise

Anschließend werden die E-Mail-Adresse und der Name benötigt. Nachdem Sie "Veröffentlichen" klicken, bekommt die Stadtverwaltung die Veranstaltung zur Prüfung und Freigabe. Sie werden von uns benachrichtigt, sobald die Veranstaltung genehmigt und veröffentlicht wurde.

#### **Selbsteintrag**

Die folgenden Daten werden zur Benachrichtigung bei Freigabe des Eintrags benötigt. Es erfolgt ausschließlich eine interne Speicherung und Verwendung.

Mehr dazu finden Sie in den Nutzungsbedingungen.

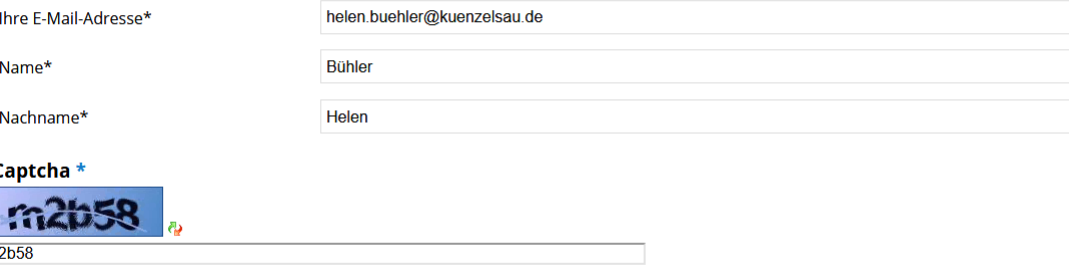

Angaben mit \* sind Pflichtfelder. Alle anderen Felder müssen nicht ausgefüllt werden. Bitte beschreiben Sie das Angebot so genau wie möglich.

Veröffentlichen Zurücksetzen

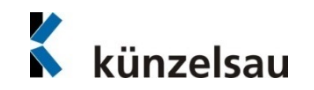

# Änderungen im Veranstaltungskalender

### Wichtige Information

Sollten sich Änderungen bei einem Veranstaltungstermin ergeben, können diese nur durch die Stadtverwaltung geändert werden. Bitte senden Sie Änderungen per E-Mail an Laura Asum (E-Mail [laura.asum@kuenzelsau.de](mailto:laura.asum@kuenzelsau.de)) oder Nicole Okel ([nicole.okel@kuenzelsau.de\)](mailto:helen.buehler@kuenzelsau.de).

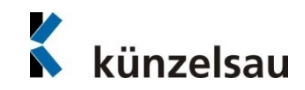